Angielski TEAMS

#### **HELLO**

#### **Topic: Getting around Poland – elementy kultury.**

Przeczytaj tekst na str.64 " Across Poland by train".

Podkreśl, przepisz i przetłumacz słówka/ zwroty/ wyrażenia których nie znasz – np.: ze słownikiem online: diki.pl/ Oxford .

Wykonaj zadanie 2 i 4 str.64/65.

# **GOOD LUCK<sup>©</sup>**

#### Technika TEAMS

Temat: Ozdoby świąteczne

Wykonaj na ocenę dowolną ozdobę świąteczna ( Łańcuch na choinkę, bombkę, aniołka, dzwonek, gwiazdę itp. )

Praca na ocenę i wyślij na adres **agawa44@outlook.com** lub na Teams do 17.12 Możesz skorzystać z poniższych propozycji:

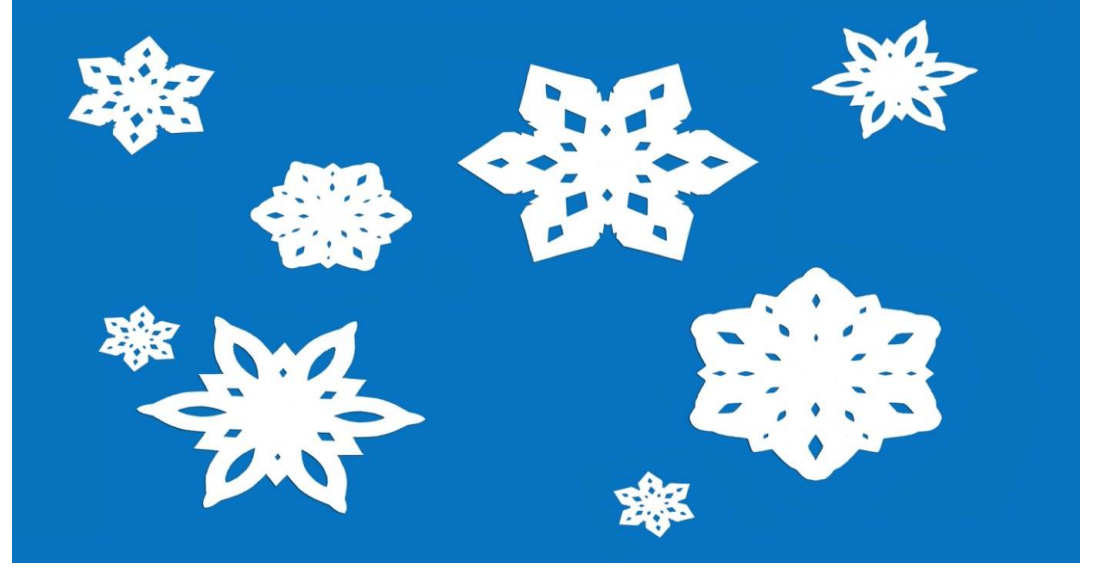

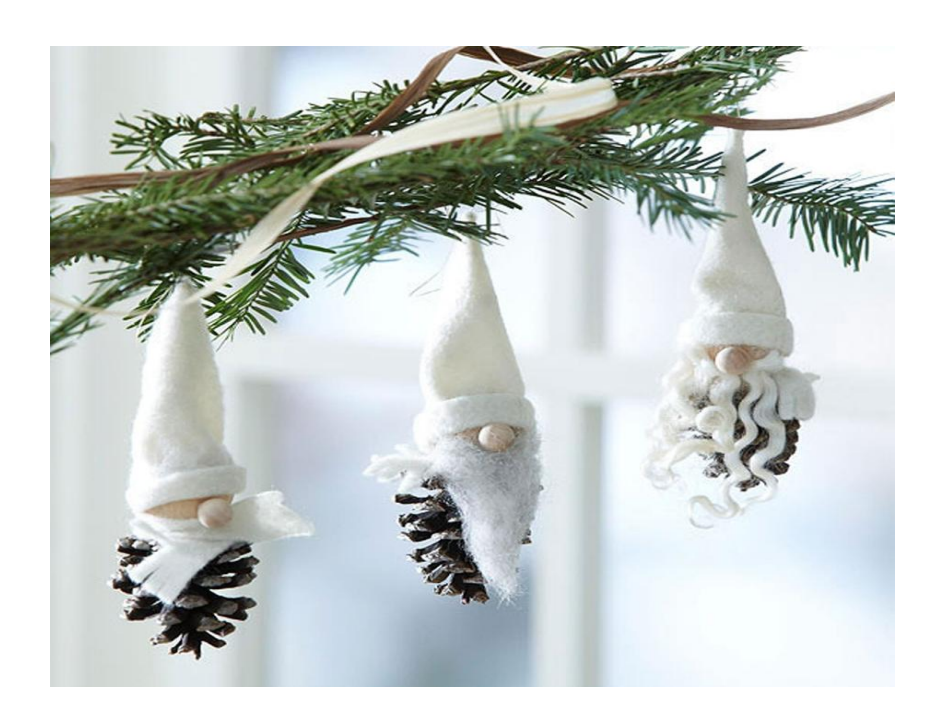

## **Ozdoby świąteczne: papierowe gwiazdy 3D**

Popularna **gwiazda betlejemska** z papieru może ozdobić okno i **choinkę**.W wydaniu trójwymiarowym prezentuje się wyjątkowo efektownie. Będzie stanowić piękną **dekorację świąteczną**.

## **Papierowa gwiazda betlejemska**

Do wykonania gwiazdy betlejemskiej potrzebny jest nieco grubszy papier, nożyczki, przezroczysta taśma klejąca i zszywacz do papieru. Kwadratową kartkę składamy po przekątnej na pół. Powstały trójkąt ponownie składamy na pół. Kartkę nacinamy w czterech miejscach tak, jak zaznaczono na pierwszym zdjęciu.

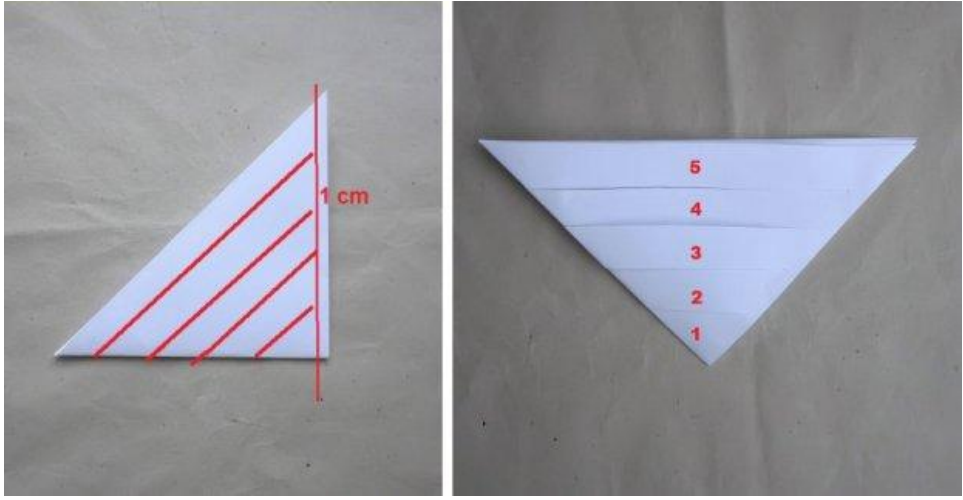

betsypetsy.blogspot.com

Ponacinaną kartkę rozkładamy. Taśmą klejącą sklejamy środkowe rogi. Następnie odwracamy kartkę na drugą stronę i sklejamy dwa kolejne rogi. Ponownie odwracamy i powtarzamy czynność. Tak powstaje pierwsze z sześciu potrzebnych ramion.

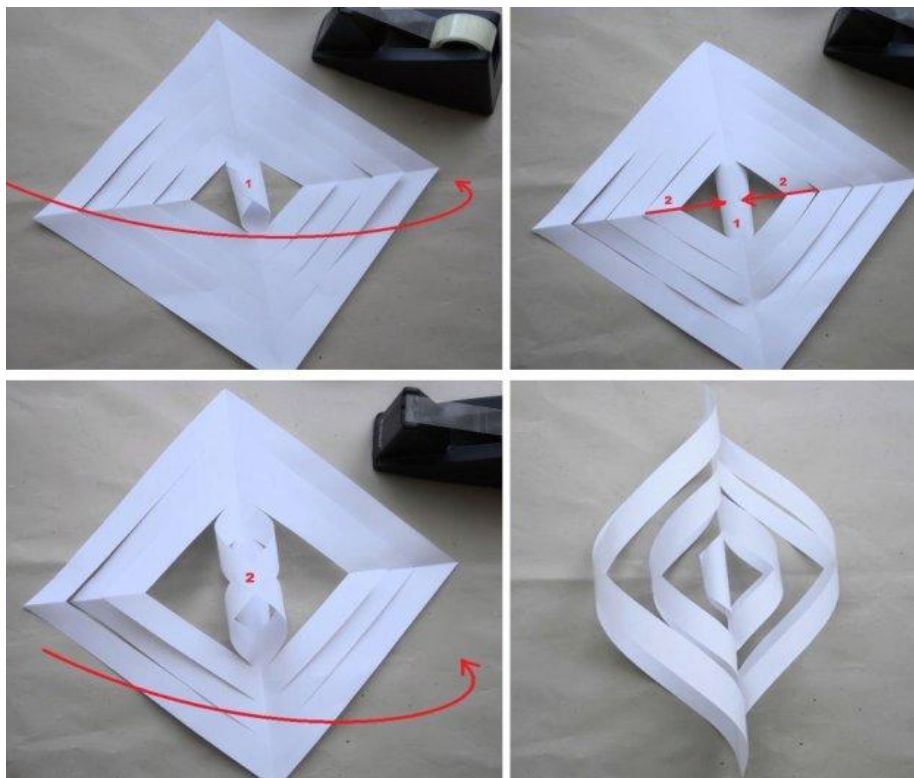

betsypetsy.blogspot.com

Pierwsze trzy ramiona łączymy ze sobą za pomocą zszywacza. W ten sam sposób łączymy kolejne trzy i zszywamy obie części. Na koniec zszywamy środkowe partie ramion.

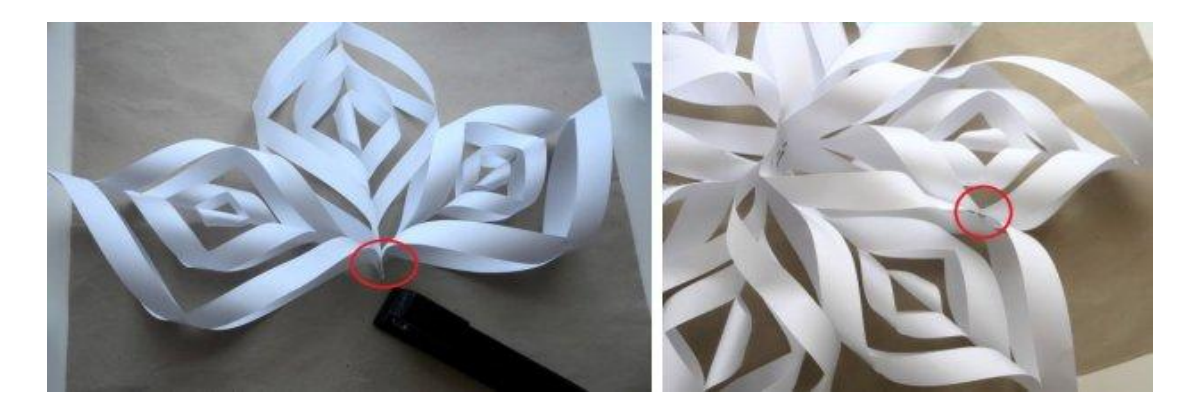

Fot. betsypetsy.blogspot.com

Matematyka TEAMS

# **Temat: Zaokrąglanie ułamków dziesiętnych. Ułamki okresowe.**

Dzisiaj będziemy ćwiczyć:

 $\geq$ zapisywanie ułamków zwykłych w postaci ułamka dziesiętnego,

- zapisywanie ułamków nieskończonych okresowych w postaci skróconej,
- zaokrąglanie ułamków do całości, części dziesiątych, setnych, tysięcznych.

**Praca w zeszycie ćwiczeń**

**Ćwiczenia 1-8 str. 57-59**

Polski zajęcia opiekuńcze – zakładka zajęcia opiekuńcze na stronie SP22

Informatyka TEAMS

**Temat:** Znajdź szóstkę!

- 1. Przeczytaj tekst w podręczniku na s. 53 55.
- 2. Obejrzyj film instruktażowy zamieszczony w plikach na Teams w folderze 16.12.2020 materiały.
- 3. Wykonaj ćwiczenia z karty pracy zamieszczonej w folderze 16.12.2020 materiały.
- 4. Przed wykonaniem ćwiczenia otwórz w przeglądarce stronę:

# e scratch.mit.edu

5. Na pasku kliknij na stwórz (nie trzeba się logować)

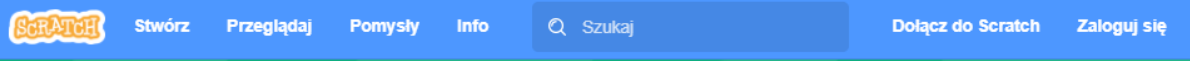

6. Otworzyła się strona w języku angielskim. Należy kliknąć na strzałkę przy kuli ziemskiej i wybrać Polski

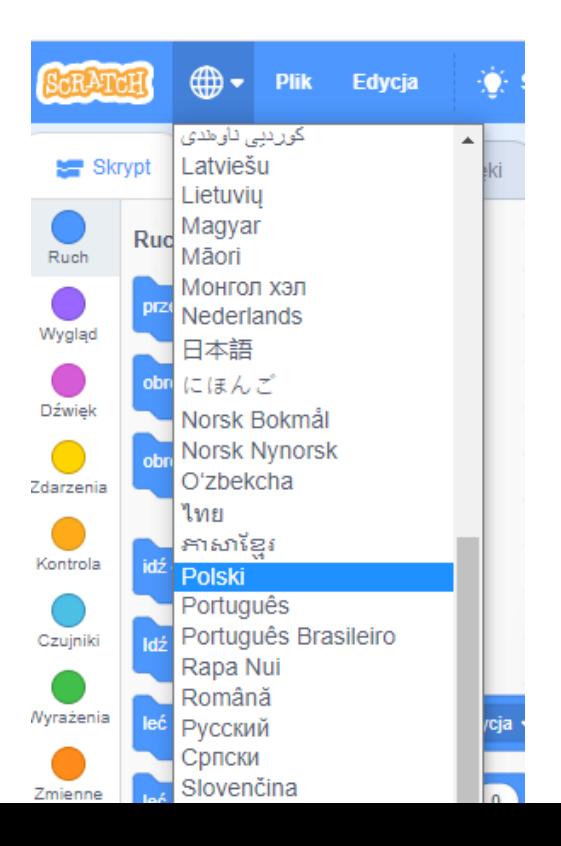

- 7. Zamiast kategoria dane wybieramy zmienne (mamy nowszą wersję programu niż w filmie).
- 8. Po skończeniu robimy wycinek z ekranu (wiadomości są na stronie 16 w podręczniku).
- 9. Prześlij pracę na Teams do folderu 16.12.2020 prace uczniów do 18.12.2020 r.

Zajęcia Kreatywność

<https://www.kreatywnywychowawca.pl/choinka-2/> Temat: Wykonujemy świąteczną choinkę